## Безопасность ипользования МКБ Бизнес

Устанавливайте приложение «МКБ Бизнес» только через надежные источники: по ссылкам или QR-коду на сайте Банка, а также через авторизованные магазины мобильных приложений (App Store, Google Play).

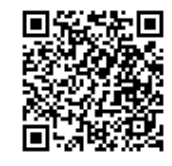

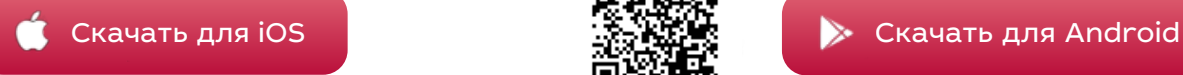

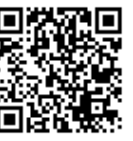

- При утрате мобильного телефона, на котором установлено приложение «МКБ Бизнес», необходимо немедленно удалить его из списка мобильных устройств с разрешенным доступом в разделе «Мобильный банк» системы «Ваш банк Онлайн» самостоятельно или обратившись в Контакт-центр Банка.
- Регулярно устанавливайте обновления для операционной системы вашего мобильного устройства и программного обеспечения.
- Не сообщайте никому номер ящика, логин и пароль.
- Не храните пароль для доступа в «МКБ Бизнес» в мобильном устройстве.
- Завершайте сеанс работы в приложении «МКБ Бизнес» сразу после проведения всех необходимых операций кнопкой «Завершить сессию».
- Никому не передавайте конфиденциальные данные для доступа в систему, не оставляйте без присмотра ваше мобильное устройство, не допускайте использование его третьими лицами.